## **Upgrade the SQLcompliance Agent remotely**

You can upgrade the SQLcompliance Agent remotely using the Management Console. Use this approach to upgrade agents on any registered SQL Server where you remotely installed the agent.

**If you manually installed the SQLcompliance Agent** , use the IDERA SQL Compliance Manager setup program to manually upgrade the agent. For more information, see [Upgrade the SQLcompliance Agent locally.](https://wiki.idera.com/display/SQLCM50/Upgrade+the+SQLcompliance+Agent+locally)

## **To upgrade the SQLcompliance Agent:**

- 1. Navigate to **Registered SQL Servers** in the **Administration** tree.
- 2. Right-click the SQL Server instance to which you want to upgrade the SQLcompliance Agent.
- 3. **If the Agent is not up to date** , you can select **Upgrade Agent** from the context menu. **If the Agent is up-to-date** , the option **Upgrading the Agent** is unavailable.

SQL Compliance Manager audits all activity on your server. [Learn more](https://www.idera.com/productssolutions/sqlserver/sqlcompliancemanager) > >

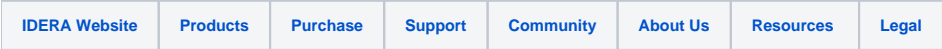